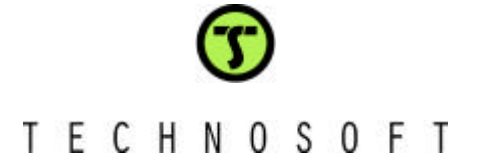

Technosoft is a Third Party of Texas Instruments supporting the TMS320C24xx and TMS320F281x DSP controllers from the C2000 family.

To get your project started rapidly, Technosoft offers the DMCD Pro-S (BL) plug-in for **DMCD-Pro**, a complete source code library for digital motion control and demo application code for speed control of Brushless Motors. Please find the description of these examples on the following pages.

# **DMCD-Pro (Digital Motion Control Developer Pro)**

## **Digital Motion Control Developer for integrated DSP software development for the TMS320F24xx and TMS320F28xx**

- Incorporated Debugger Watch Windows
- Memory and I/O registers view/modify
- $\blacksquare$  Integrated source code editor with powerful programming options
- Project Management System
- Tracing Module
- Plug Ins
- Reference Generator Module
- Application Sources (Optional)

## **Fully integrated DSP software development environment**

Windows environment with DSP-specific functions gets you started quickly

## **Incorporated Debugger**

- Observe/edit global variables during the debugging process
- **n** Breakpoints, single stepping, stopping and continuing the current program
- You can view/edit both data and program memory contents of the DSP target board
- Disassembly window with disassembled instructions with symbolic information for effective debugging
- View/edit I/O and internal registers of the DSP processor

### **Integrated source code editor with powerful programming options**

- Each file has its own window and you can edit many views of the same file
- Advance search and replace mechanism
- Syntax coloring for C and ASM (TI's assembly syntax is also supported)
- Bookmarks management

### **Project Management System**

- The system provides an effective way of quickly visualizing, accessing, and manipulating all the project files and their dependencies
- The result is a concise, highly organized project management system that promotes a very efficient development process

### **Tracing module**

- The system provides an advanced graphical tool for the analysis and evaluation of motion control applications
- The program variables may be stored during the real-time execution of the motion, and then up-loaded and visualized in the graphical environment

### **Plug-ins**

- This module allows to users using external module functions into their DSP applications. Basically, you may select one or more external modules from a list containing all available external modules
- If the reference generator plug-in is included in your application, you may define the motion reference at a high level, in DMC Developer, download it and execute it automatically on the DSP board

# T E C H N O S O F T

## **DMCode S(BL) - Permanent Magnet Synchronous Motor motion application**

The permanent magnet synchronous motor (PMSM) motion application implements a vector control method to drive in sinusoidal mode the three-phase brushless motor included in the **MCK24xx** or **MCK28xx** kits.

The demo is supplied as a TMS320F24xx or TMS320F28xx application, structured as a project of the **DMCD-Pro** platform. The complete source files of the application are included in the project structure.

The application is a speed control application of the brushless motor operating in sinusoidal mode.

### **Basic structure of the control scheme for the PMSM application**

The **PMSM** application control scheme is presented in the figure below. As one can see, the scheme is based on the measure of two phase's currents and of the motor position. The speed estimator block is a simple encoder position difference block over one sampling period of the speed control loop. The measured phase currents, **i<sup>a</sup>** and **ib**, are transformed into the stator reference frame components, **ids** and **iqs**. Then, based on the position information, these components are transformed into the rotor frame direct and quadrature components, **ide** and **iqe**. The speed and current controllers are **PI** discrete controllers. The inverse coordinates transformation is used for computation of the phase voltages references, **v\*as**, **v\*bs** and  $v_{\rm cs}^*$ , applied to the inverter, starting from the values of voltage references computed in the d and q reference frame (**v\*de**, **v\*qe**). Thus, the 6 full compare PWM outputs of the DSP controller are directly driven by the program, based on these reference voltages.

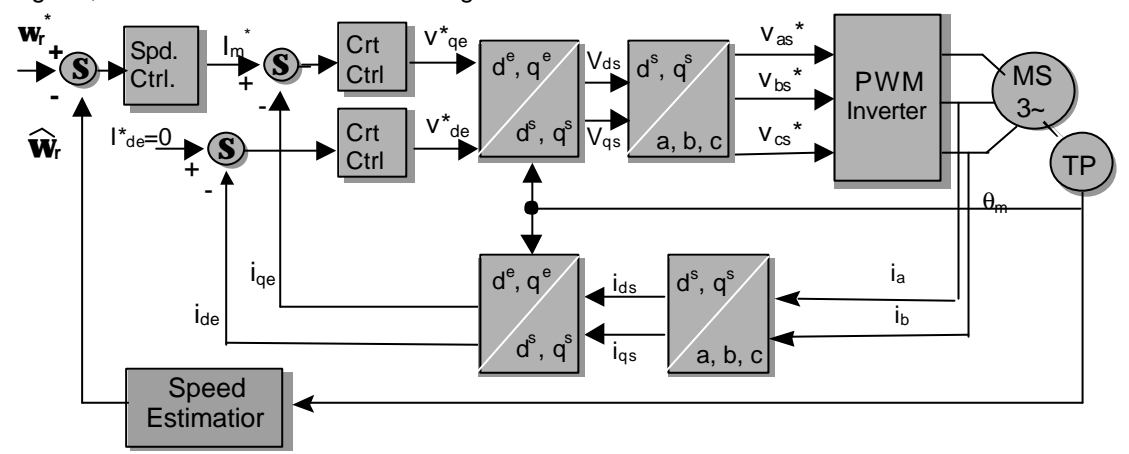

*PMSM control scheme*

The direct current component reference **i\*de** is set to **0**, case corresponding to the motion of the motor in the normal speed range, without considering a possible field weakening operation.

Based on this application, representing a complete, ready-to-run motion example, the user gets all the information needed to understand its basic DSP implementation aspects, as well as a convenient starting point for the development of his own applications.

The code is developed both in C language – the C28x library, and in C language (the main structure of the application) and assembler (the time-critical parts, as controllers, coordinates transformations, etc.) – the C24xx library.

Using the advanced features of DMCD-Pro, the **motion reference** can be defined at high-level, from the Windows environment. Calling the **data logger** function allows the user to visualize any of the global variables of the program, and effectively analyze and debug his application.

# T E C H N O S O F T

## **DMCode S(BL) - Brushless DC motion demo application**

The brushless DC motor (BLDC) motion application implements a block commutation control method to drive the three-phase brushless motor included in the **MCK24xx** kit or **MCK28xx** kits.

The demo is supplied as a TMS320F24xx or TMS320F28xx application, structured as a project of the **DMCD-Pro** platform. The complete source files of the application are included in the project structure.

The application is a speed control application of the brushless motor operating in trapezoidal mode.

### **Basic structure of the control scheme for the BLDC application**

The **BLDC** application control scheme is presented in the figure below. As one can see, the scheme is based on the measure of two phase's currents and of the motor position. The speed estimator block is a simple encoder position difference block over one sampling period of the speed control loop. The measured phase currents, **i<sup>a</sup>** and **ib**, are used to compute the equivalent DC current in the motor, based on the Hall sensors position information. Remark that the Hall sensors give a 60 electrical degrees position information. The speed and current controllers are **PI** discrete controllers. Only one current controller is needed in this case, similar to a DC motor case. The voltage commutation block implements (by software) the computation of the phase voltages references, **v\*as**, **v\*bs** and **v\*cs**, applied to the inverter. Practically, the 6 full compare PWM outputs of the DSP controller are directly driven by the program, based on these reference voltages. In the **BLDC** case, only four of the inverter transistors are controlled for a given position of the motor. The scheme will commute to a specific command configuration, for each of the 60 degrees position sectors, based on the information read from the Hall sensors.

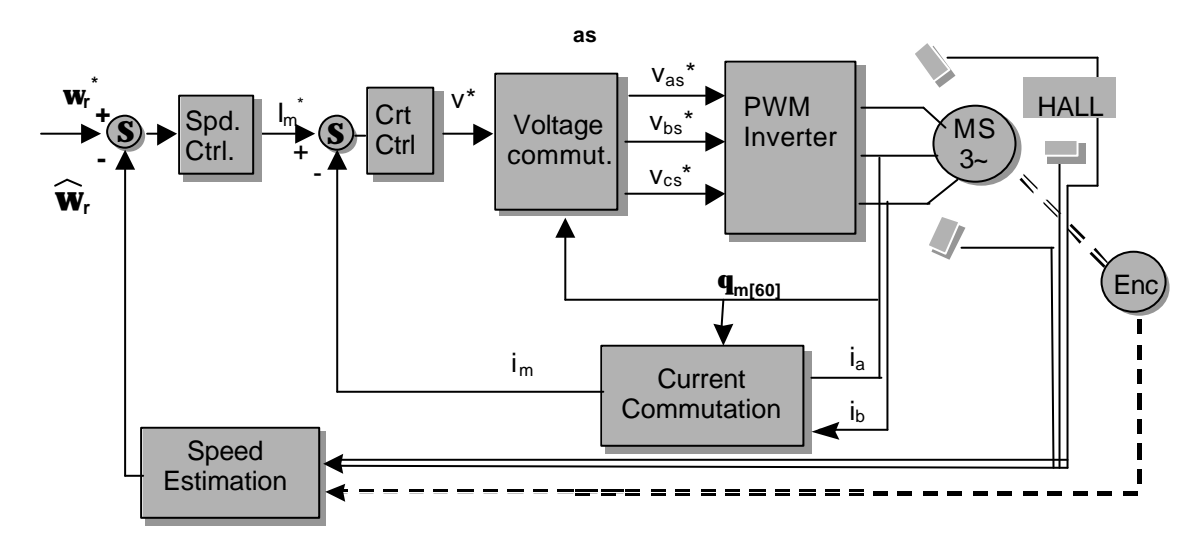

#### *BLDC control scheme*

Based on this application, representing a complete, ready-to-run motion example, the user gets all the information needed to understand its basic DSP implementation aspects, as well as a convenient starting point for the development of his own applications.

The code is developed both in C language – the C28x library, and in C language (the main structure of the application) and assembler (the time-critical parts, as controllers, coordinates transformations, etc.) – the C24xx library.

Using the advanced features of DMCD-Pro, the **motion reference** can be defined at high-level, from the Windows environment. Calling the **data logger** function allows the user to visualize any of the global variables of the program, and effectively analyze and debug his application.

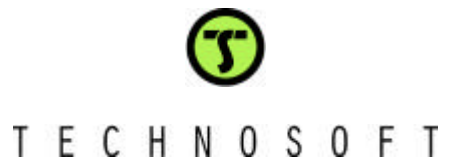

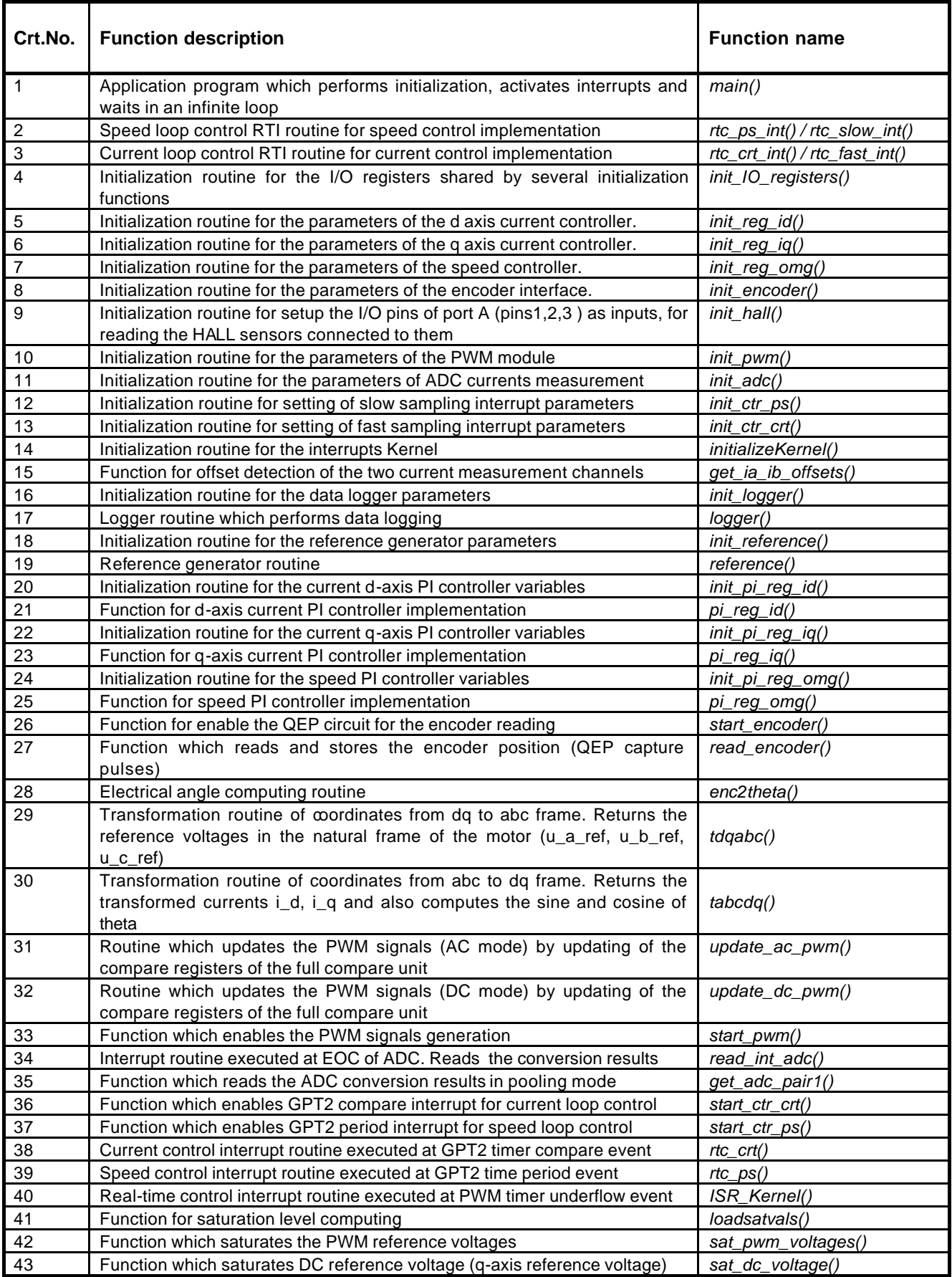

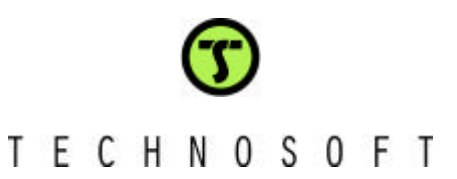

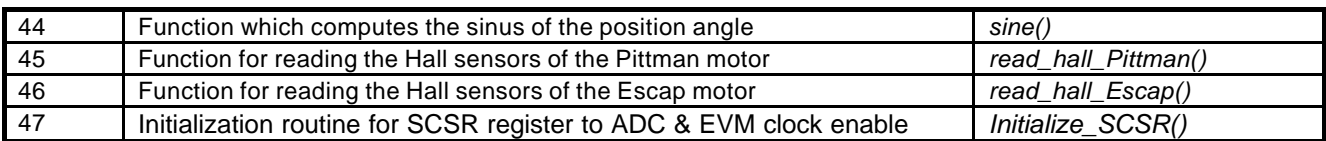